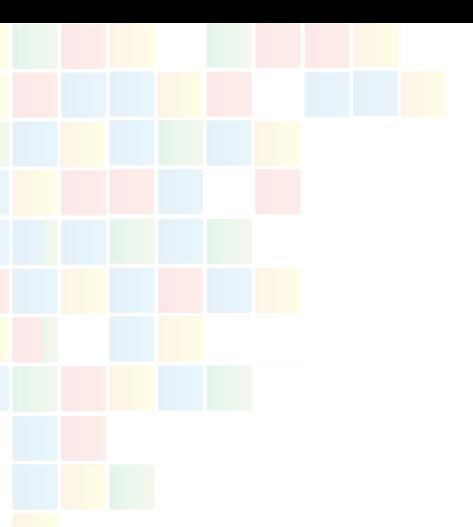

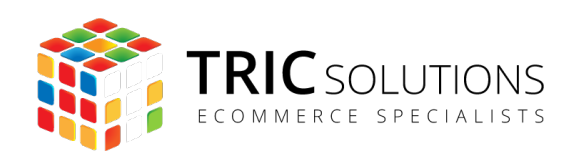

# BRUGERVEJLEDNING

RACKBEAT INTEGRATION TIL MAGENTO 2

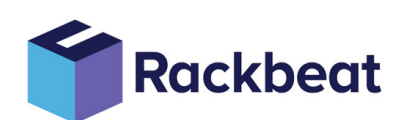

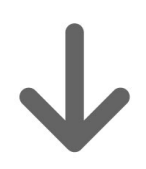

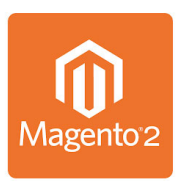

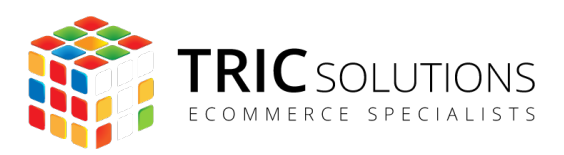

# KOM GODT I GANG

Vi vil her guide dig gennem opsætning af TRIC Solutions modulet til integration mellem Rackbeat og din Magento 2 webshop.

Hvis du endnu ikke har installeret Rackbeat modulet i din Magento 2 webshop, kan du logge ind på din konto på [tric.dk](http://tric.dk) og her finde licensnøglen og composer oplysninger. TRIC Solutions vejledning til installation af vores Magento 2 moduler kan du finde her: [tric.dk/](https://www.tric.dk/guide-til-installation-magento2-moduler-composer) [guide-til-installation-magento2-moduler-composer.](https://www.tric.dk/guide-til-installation-magento2-moduler-composer)

## OPSÆTNING AF RACKBEAT INTEGRATION

Log ind i din Magento administration og gå til "Stores>Configuration" og vælg fanen "TRIC Solutions" og herunder Rackbeat.

Du skal nu indsætte din "API Token" fra Rackbeat, som du finder ved at logge ind på din Rackbeat konto og klikke på "Company Settings" øverst til højre.

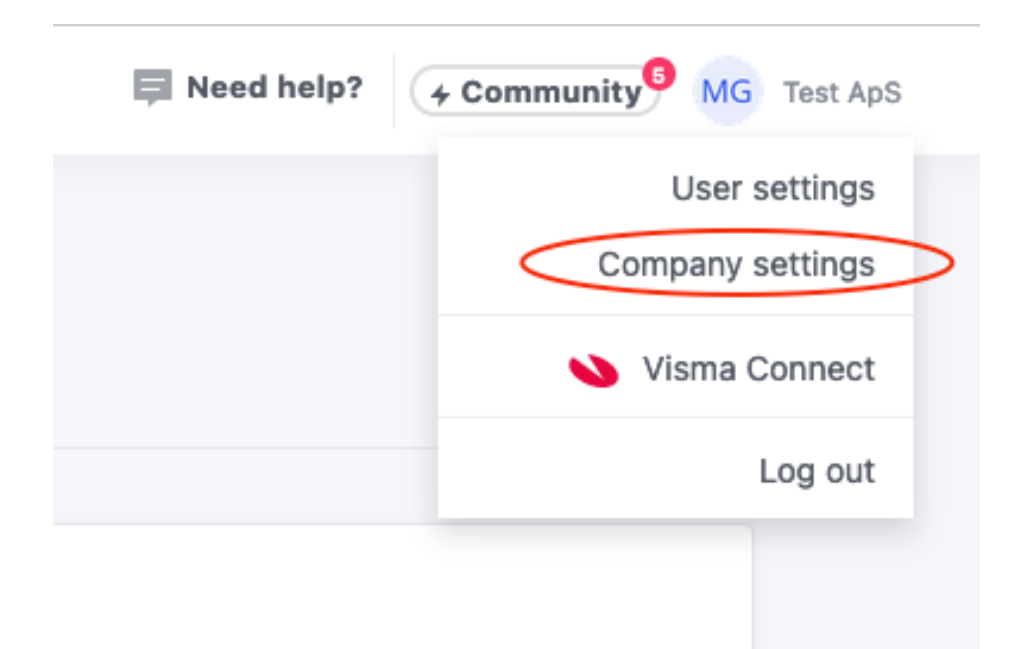

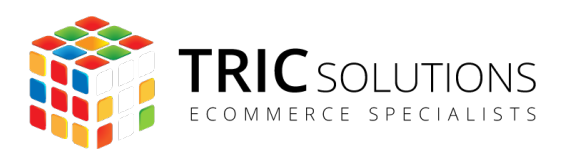

Herefter vælger du "API" under Developer og klikker på "Create new", hvis ikke du allerede har en API Token du ønsker at bruge.

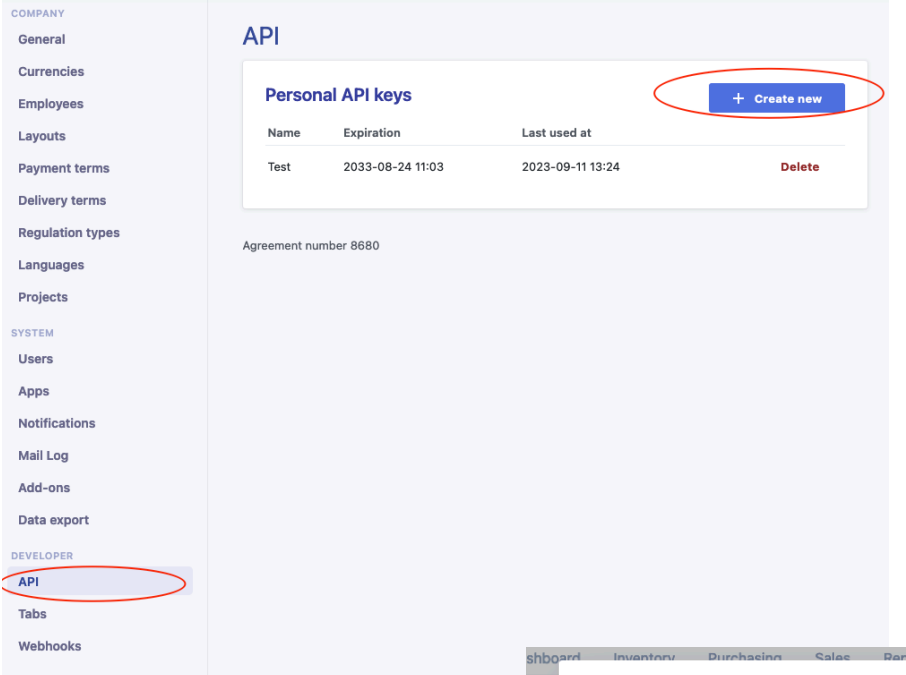

Kopier nu den generede API Token og indsæt den i Magento.

Efter du har indsat din API Token sørger du for at aktivere modulet ved at sætte "Enable" til "Yes" og klikke på "Save Config".

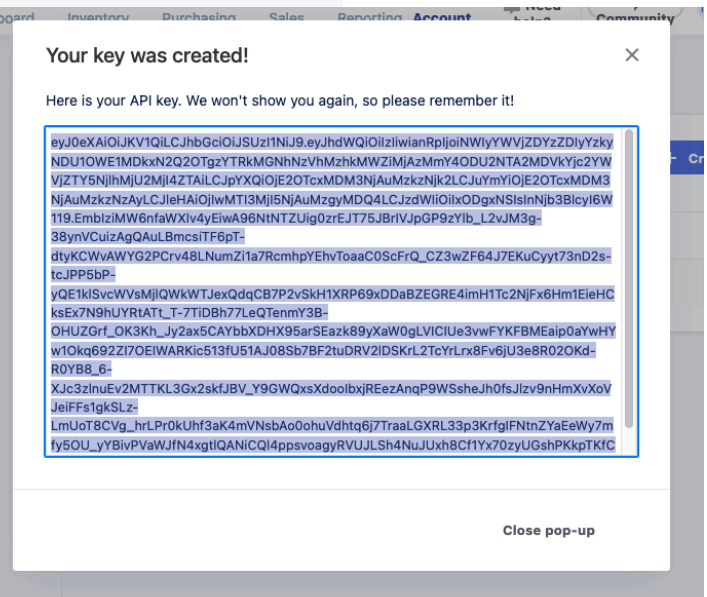

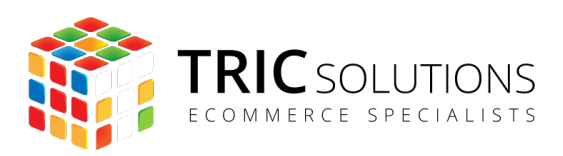

## FORBIND TIL WEBHOOKS

For at fuldende forbindelse til Rackbeat skal du under fanen "Webhooks" klikke på knappen "Create Webhook". Når du har forbindelse vil teksten "Webhook established" fremgå og du er nu forbundet til Rackbeat.

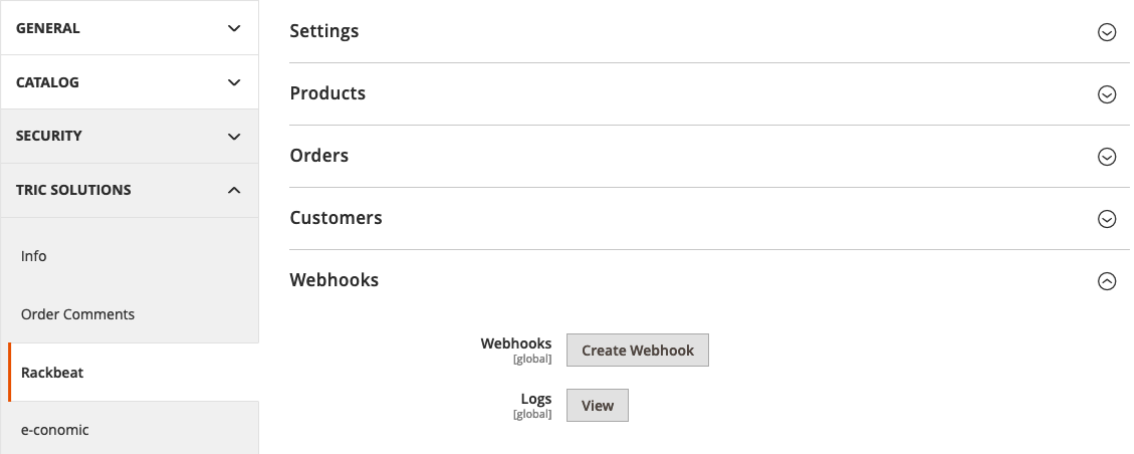

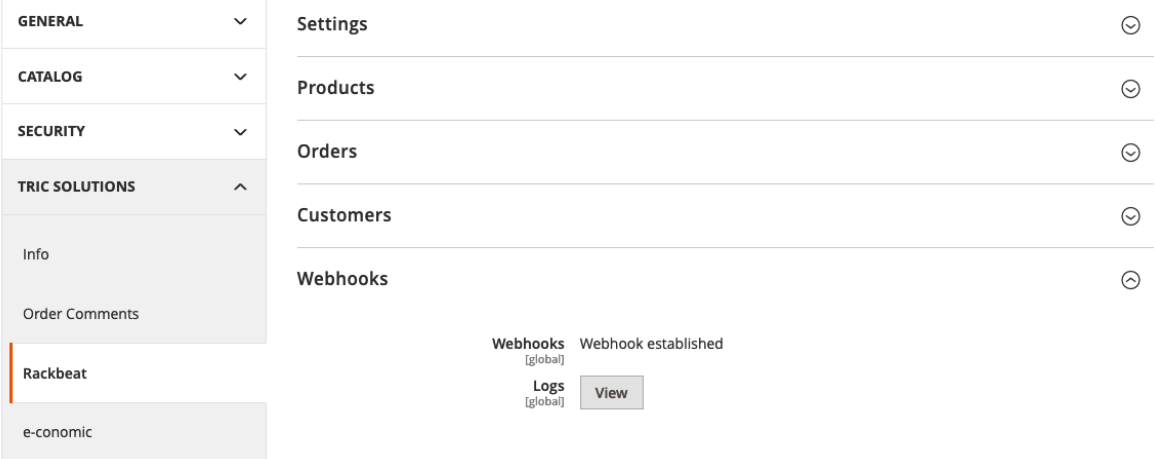

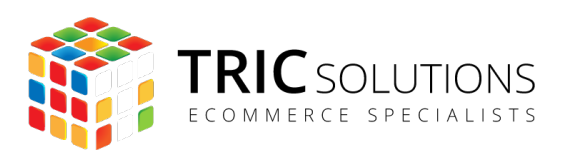

# SYNKRONISERING AF PRODUKTER

For at få oprettet produkterne i Rackbeat kan du lave en indledende synkronisering, der vil oprette alle dine eksisterende produkter. Det gør du ved at gå til "Stores> Configuration>TRIC Solutions>Rackbeat" klikke på "Synchronize" under fanen "Products". Produkterne vil herefter blive oprettet med produktdata fra Magento.

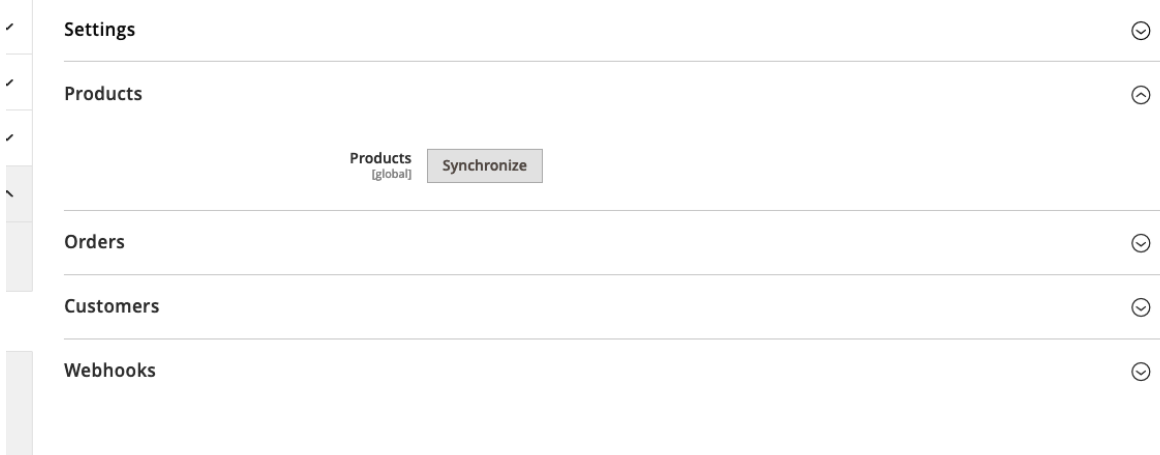

**Følgende data vil blive synkroniseret:**

- Navn
- Varenummer
- Pris
- Billede

Efter du har foretaget den indledende synkronisering vil produkterne fremadrettede via cronjobs automatisk blive synkroniseret til Rackbeat når de oprettes.

Rackbeat vil fremadrettede være styrende i forhold til lageropdateringer. Det vil sige, at opdateringer til lager skal håndteres i Rackbeat. Når der foretages ændringer heri vil de

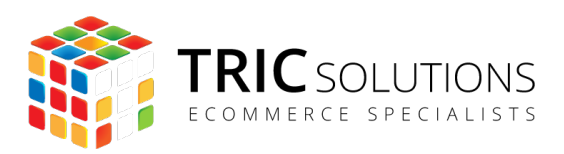

automatisk blive synkroniseret til Magento. Hvis du laver ændringer i lagerantal i Magento vil de ikke blive synkroniseret til Rackbeat.

Hvis du ønsker at synkronisere, oprette, opdatere eller slette produkter manuelt til Rackbeat kan du gøre det i produktoversigten ved at markere produkterne du ønsker at opdatere og så fra "Actions" dropdownen vælge "Rackbeat>Synchronize" eller "Rackbeat>Delete".

Når du vælger "Synchronize" vil produktet blive synkroniseret til og fra Rackbeat. Dvs. alle produktinformationer vil blive opdateret i Rackbeat og eksistere produktet ikke i Rackbeat vil det blive oprettet med det lagerantal, som det på oprettelsestidspunktet har i Magento.

Er der nyt lagerantal i Rackbeat vil dette blive opdateret i Magento når du synkronisere.

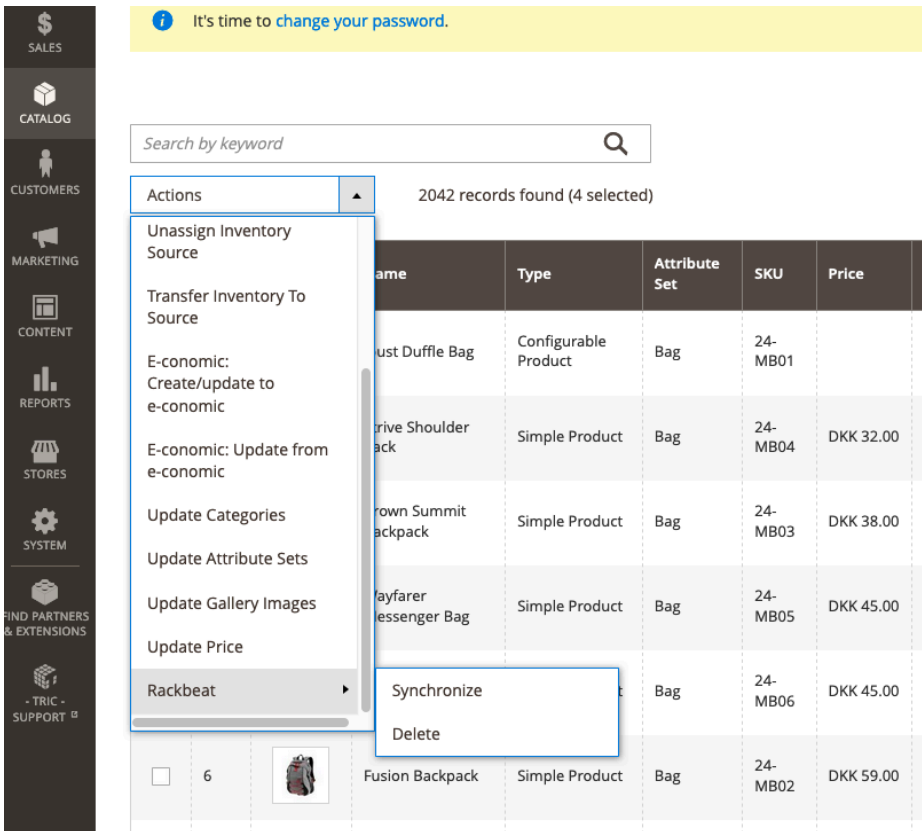

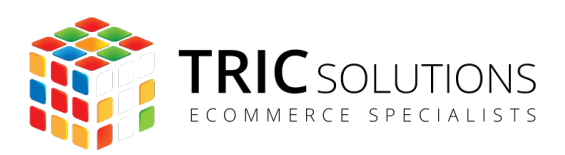

# SYNKRONISERING AF ORDRE

Under fanen "Orders" kan du vælge om du ønsker at synkronisere dine ordre til Rackbeat og hvilken/hvilke ordre status der skal synkroniseres. Hvis du angiver "Yes" vil du få mulighed for at sætte en eller flere ordre status for hvornår en ordre skal synkroniseres til Rackbeat. For de fleste setups vil du skulle sætte den til, at synkronisere ved status "Complete", "Pending" og "Processing".

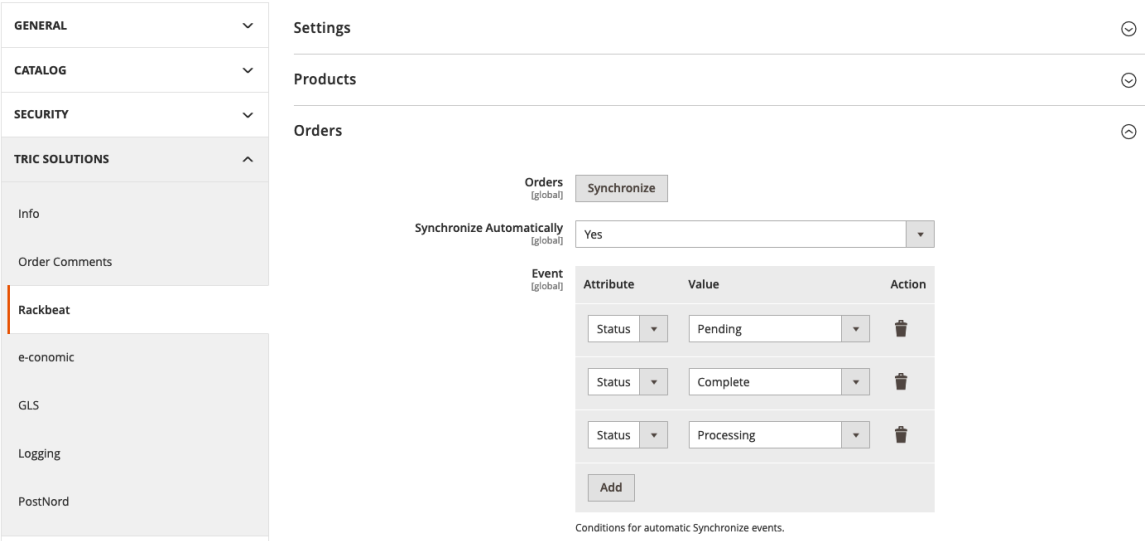

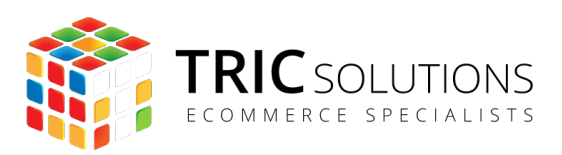

Du vil også have mulighed for manuelt fra ordreoversigten, at synkronisere dine ordre ved at markere de ordre du ønsker at synkronisere og så fra "Actions" dropdownen vælge "Rackbeat>Synchronize".

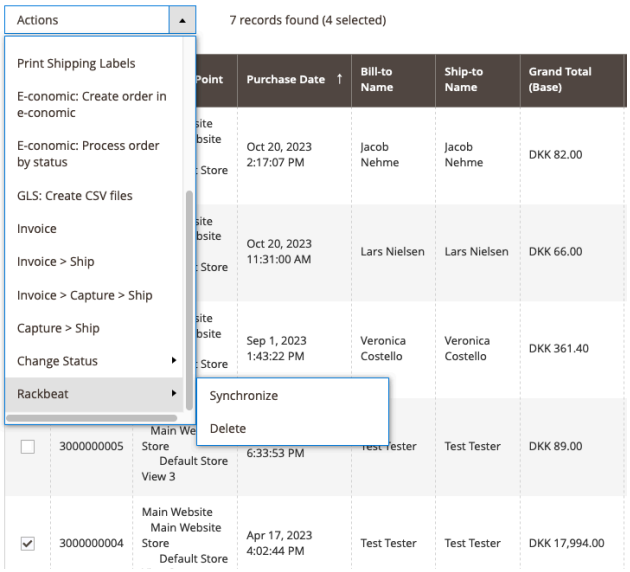

Samme mulighed har du fra ordredetalje siden i form af "Rackbeat" knappen, som er placeret øverst til højre.

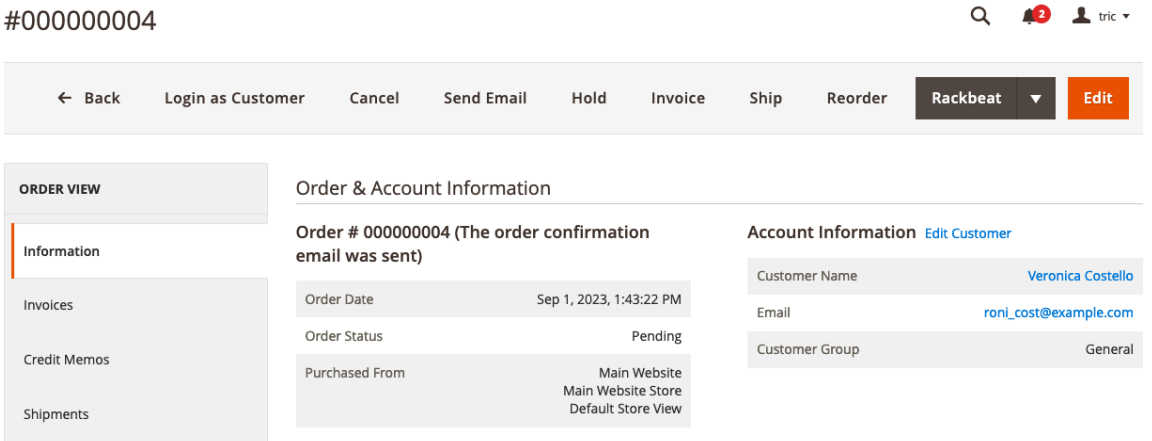

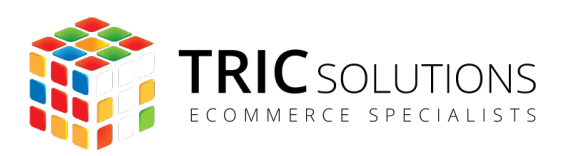

## SYNKRONISERING AF KUNDER

Ønsker du at synkronisere alle dine kunder fra Magento til Rackbeat kan du fra fanen "Customers" klikke på knappen "Synchronize" og dine kunder vil blive oprettet eller opdateret i Rackbeat.

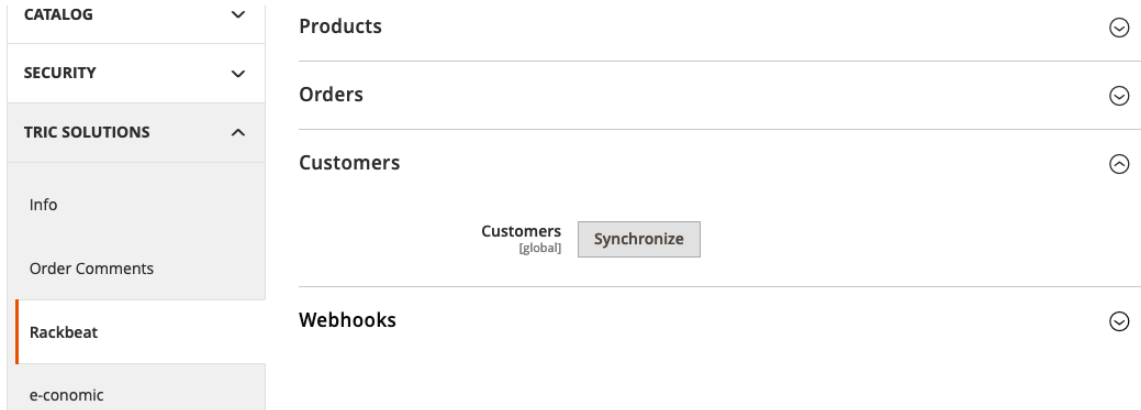

Fra kundeoversigten (Customers>All customers) har du også mulighed for manuelt, at synkronisere en eller flere kunder til Rackbeat.

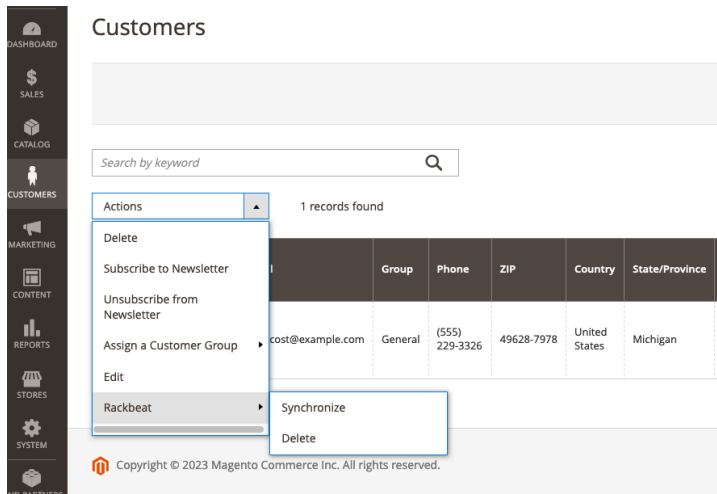